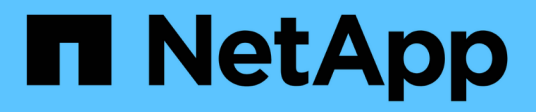

## **Volume Snapshot-API-Methoden**

Element Software

NetApp January 15, 2024

This PDF was generated from https://docs.netapp.com/de-de/element-software-123/api/concept\_element\_api\_snapshots\_overview.html on January 15, 2024. Always check docs.netapp.com for the latest.

# **Inhalt**

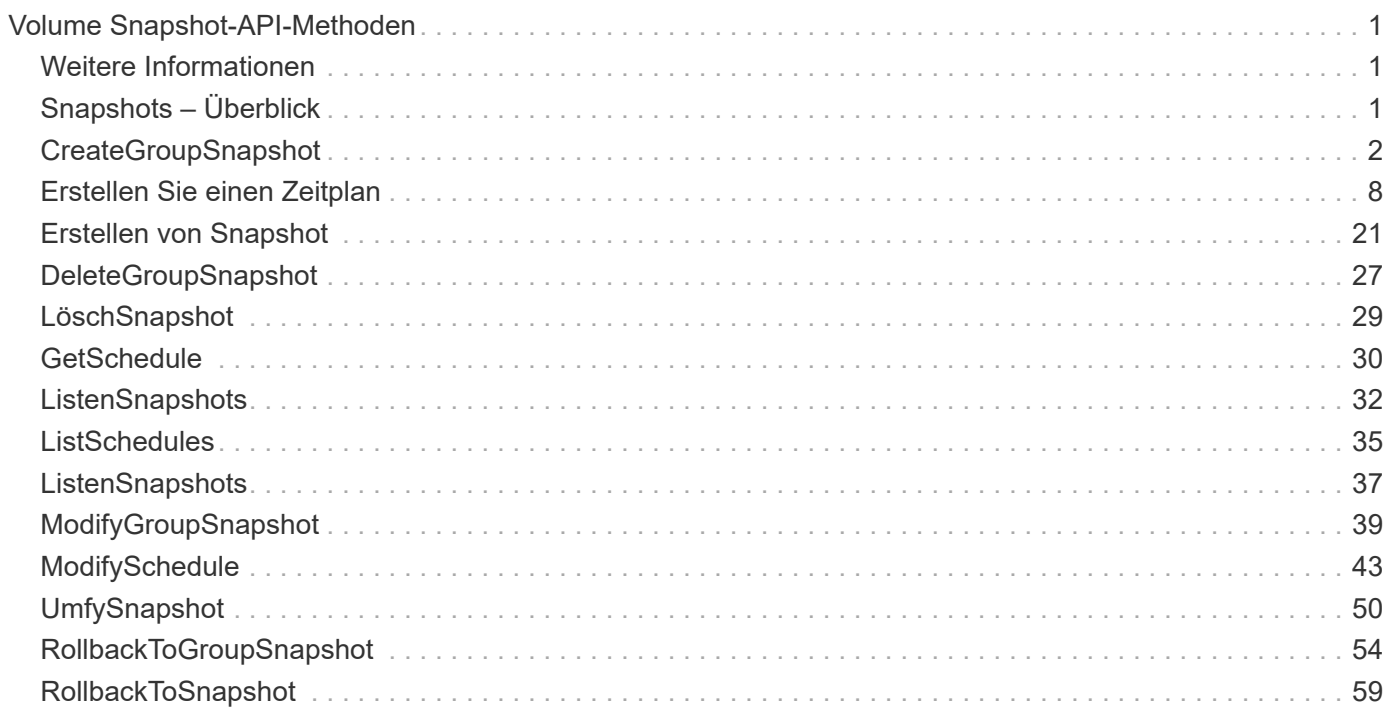

# <span id="page-2-0"></span>**Volume Snapshot-API-Methoden**

Mit Element Software Volume Snapshot-API-Methoden können Sie Volume-Snapshots verwalten. Mithilfe der API-Methoden für den Volume-Snapshot können Volume-Snapshots erstellt, geändert, geklont und gelöscht werden.

- [Snapshots Überblick](#page-2-2)
- [CreateGroupSnapshot](#page-3-0)
- [Erstellen Sie einen Zeitplan](#page-9-0)
- [Erstellen von Snapshot](#page-22-0)
- [DeleteGroupSnapshot](#page-28-0)
- [LöschSnapshot](#page-30-0)
- [GetSchedule](#page-31-0)
- [ListenSnapshots](#page-33-0)
- [ListSchedules](#page-36-0)
- [ListenSnapshots](#page-38-0)
- [ModifyGroupSnapshot](#page-40-0)
- [ModifySchedule](#page-44-0)
- [UmfySnapshot](#page-51-0)
- [RollbackToGroupSnapshot](#page-55-0)
- [RollbackToSnapshot](#page-60-0)

## <span id="page-2-1"></span>**Weitere Informationen**

- ["Dokumentation von SolidFire und Element Software"](https://docs.netapp.com/us-en/element-software/index.html)
- ["Dokumentation für frühere Versionen von NetApp SolidFire und Element Produkten"](https://docs.netapp.com/sfe-122/topic/com.netapp.ndc.sfe-vers/GUID-B1944B0E-B335-4E0B-B9F1-E960BF32AE56.html)

## <span id="page-2-2"></span>**Snapshots – Überblick**

Ein Volume Snapshot ist eine zeitpunktgenaue Kopie eines Volumes. Sie können Snapshots verwenden, um ein Volume wieder in den Zustand zu versetzen, in dem es zum Zeitpunkt der Snapshot-Erstellung war.

Sie können Volume Snapshots gruppieren, sodass zugehörige Volumes konsistent gesichert oder gesichert werden können. Ein GruppenSnapshot erfasst ein Point-in-Time-Image aller Volume-Slice-Dateien. Anschließend können Sie mit dem Image ein Rollback einer Gruppe von Volumes in einen Zustand mit einem bestimmten Zeitpunkt durchführen und sicherstellen, dass alle Daten über alle Volumes in der Gruppe hinweg konsistent sind.

Sie können Volumen-Snapshots so planen, dass sie in definierten Intervallen autonom auftreten. Sie können Intervalle nach Zeit, Wochentagen oder Monatstagen festlegen. Sie können auch geplante Snapshots verwenden, um sicherzustellen, dass Snapshots zur Archivierung auf einem Remote-Speicher gesichert werden.

#### **Weitere Informationen**

- ["Dokumentation von SolidFire und Element Software"](https://docs.netapp.com/us-en/element-software/index.html)
- ["Dokumentation für frühere Versionen von NetApp SolidFire und Element Produkten"](https://docs.netapp.com/sfe-122/topic/com.netapp.ndc.sfe-vers/GUID-B1944B0E-B335-4E0B-B9F1-E960BF32AE56.html)

## <span id="page-3-0"></span>**CreateGroupSnapshot**

Verwenden Sie können CreateGroupSnapshot Erstellen einer zeitpunktgenauen Kopie einer Volume-Gruppe

Sie können diesen Snapshot später als Backup oder Rollback verwenden, um sicherzustellen, dass die Daten in der Gruppe von Volumes für den Zeitpunkt, zu dem Sie den Snapshot erstellt haben, konsistent sind.

#### **CLUSTER\_FÜLLE**

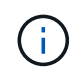

Sie können Snapshots erstellen, wenn die Cluster-Fülle sich an Phase 1, 2 oder 3 befindet. Sie können keine Snapshots erstellen, wenn die Cluster-Fülle die Phase 4 oder 5 erreicht.

#### **Parameter**

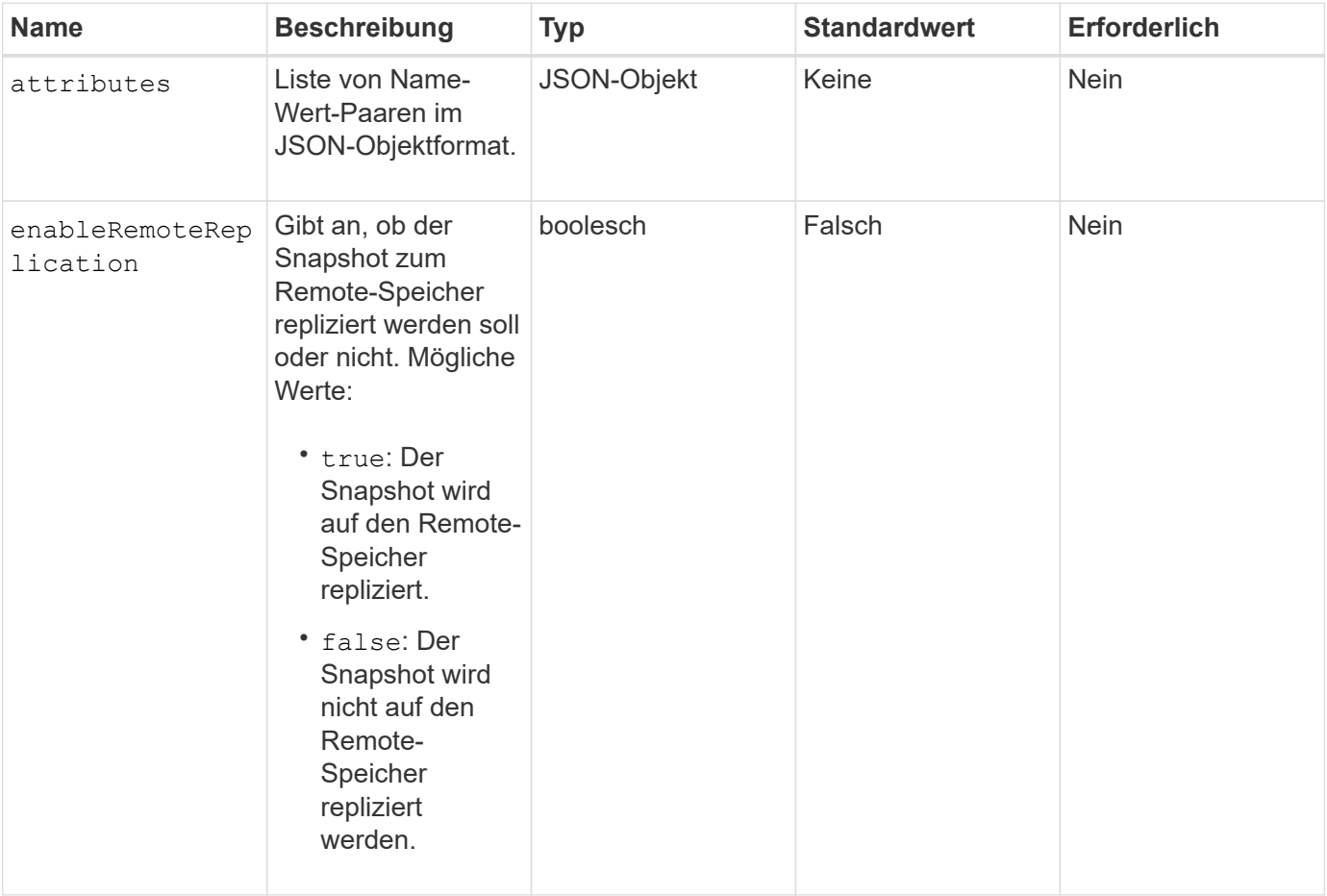

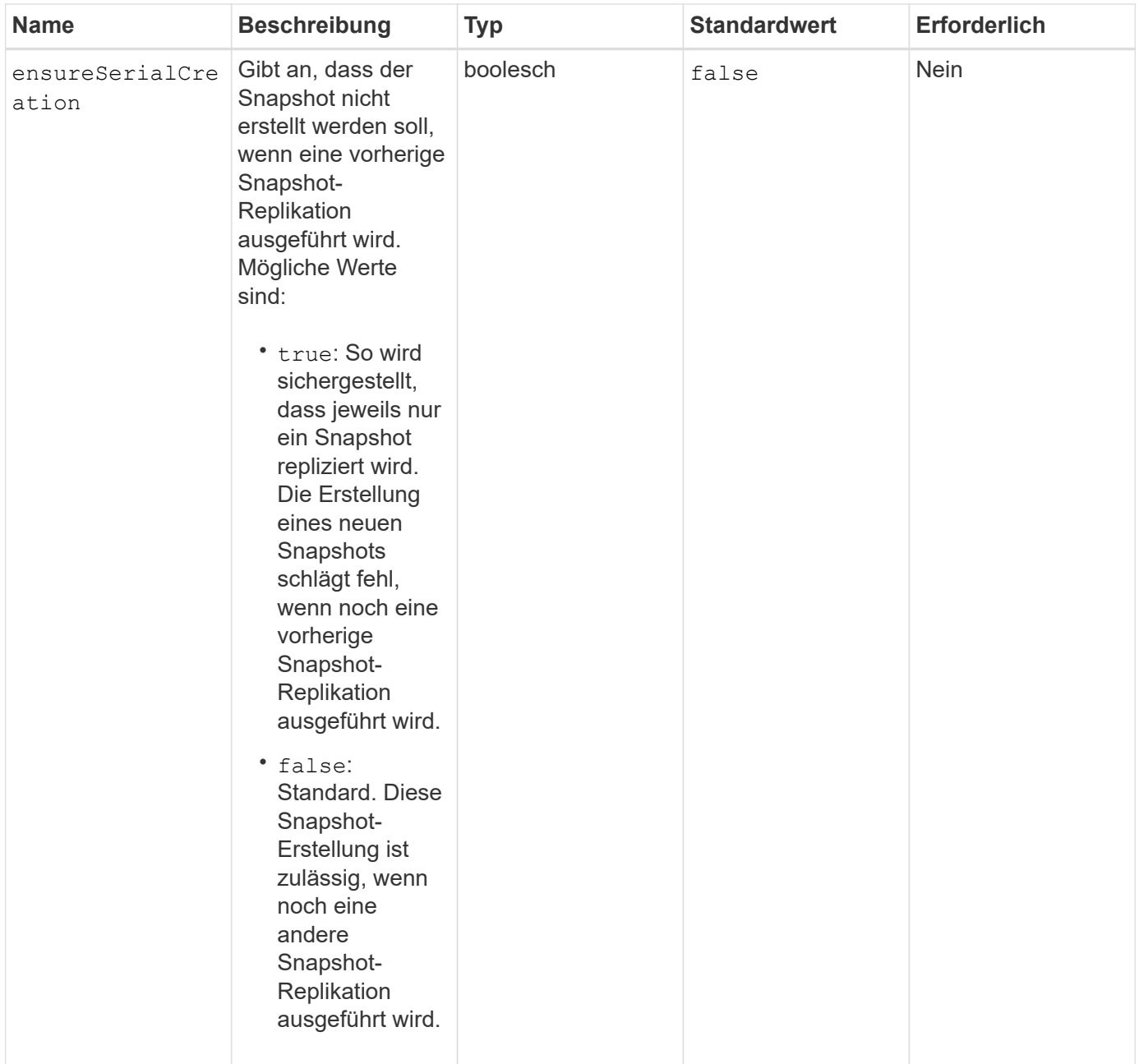

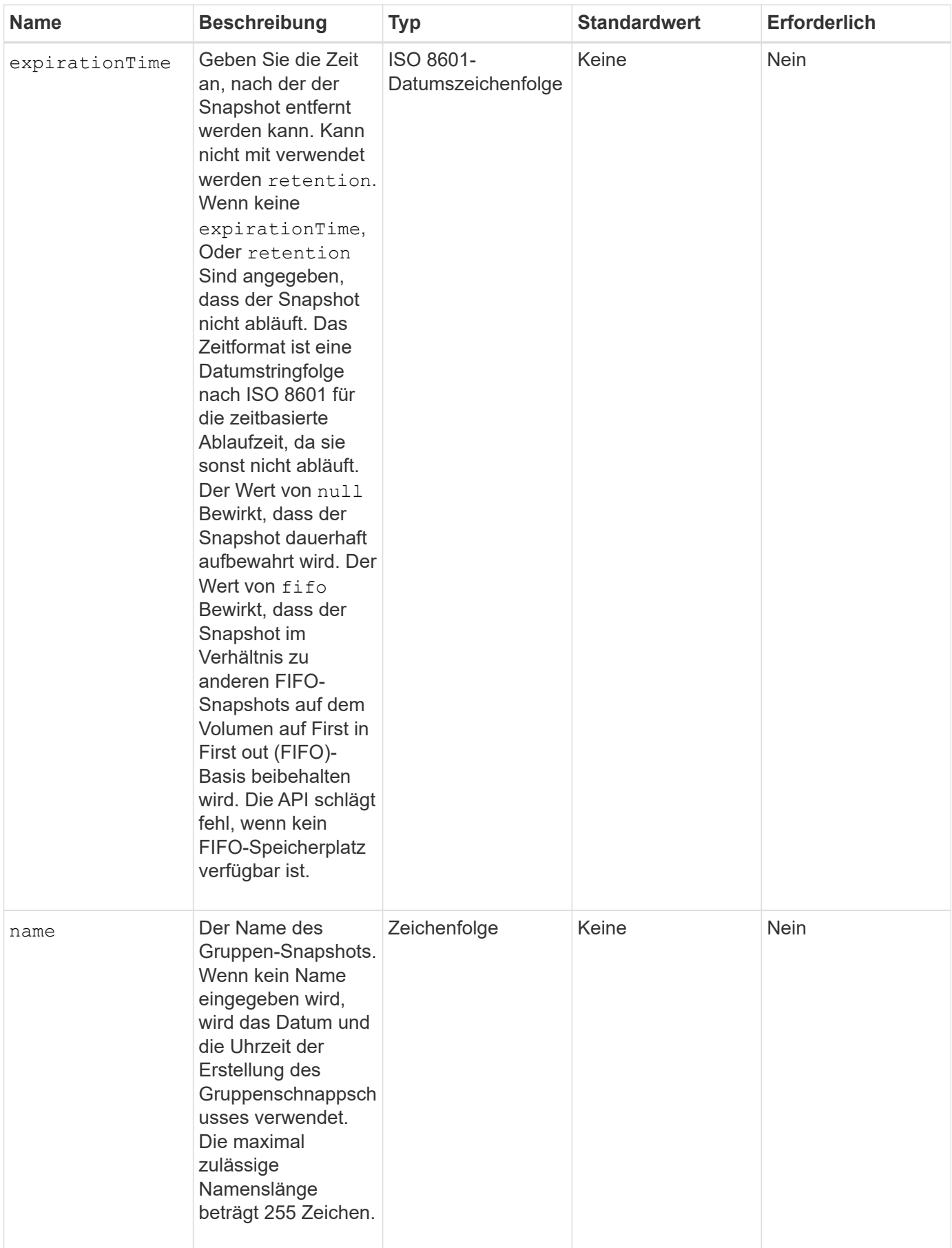

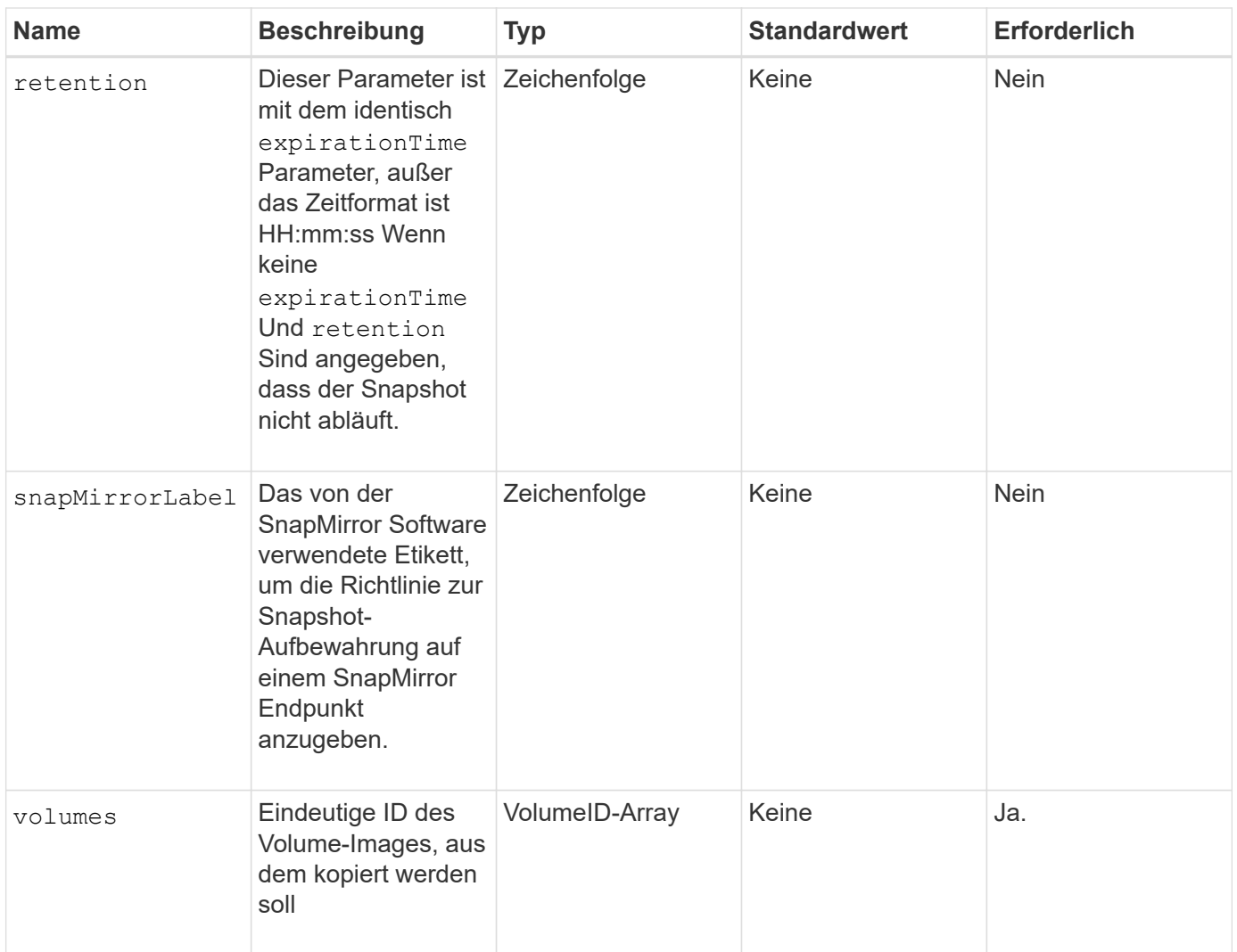

## **Rückgabewerte**

Diese Methode verfügt über die folgenden Rückgabewerte:

![](_page_6_Picture_134.jpeg)

![](_page_7_Picture_144.jpeg)

## **Anforderungsbeispiel**

Anforderungen für diese Methode sind ähnlich wie das folgende Beispiel:

```
{
     "method": "CreateGroupSnapshot",
     "params": {
        "volumes": [1,2]
     },
     "id": 1
}
```
## **Antwortbeispiel**

```
{
    "id": 1,
```

```
  "result": {
      "groupSnapshot": {
        "attributes": {},
        "createTime": "2016-04-04T22:43:29Z",
        "groupSnapshotID": 45,
        "groupSnapshotUUID": "473b78a3-ef85-4541-9438-077306b2d3ca",
        "members": [
\{  "attributes": {},
            "checksum": "0x0",
            "createTime": "2016-04-04T22:43:29Z",
            "enableRemoteReplication": false,
            "expirationReason": "None",
            "expirationTime": null,
            "groupID": 45,
            "groupSnapshotUUID": "473b78a3-ef85-4541-9438-077306b2d3ca",
            "name": "2016-04-04T22:43:29Z",
            "snapshotID": 3323,
            "snapshotUUID": "7599f200-0092-4b41-b362-c431551937d1",
            "status": "done",
            "totalSize": 5000658944,
            "virtualVolumeID": null,
            "volumeID": 1
          },
\{  "attributes": {},
            "checksum": "0x0",
            "createTime": "2016-04-04T22:43:29Z",
            "enableRemoteReplication": false,
            "expirationReason": "None",
            "expirationTime": null,
            "groupID": 45,
            "groupSnapshotUUID": "473b78a3-ef85-4541-9438-077306b2d3ca",
            "name": "2016-04-04T22:43:29Z",
            "snapshotID": 3324,
            "snapshotUUID": "a0776a48-4142-451f-84a6-5315dc37911b",
            "status": "done",
            "totalSize": 6001000448,
            "virtualVolumeID": null,
            "volumeID": 2
          }
      \frac{1}{\sqrt{2}}  "name": "2016-04-04T22:43:29Z",
        "status": "done"
      },
      "groupSnapshotID": 45,
```

```
  "members": [
          {
            "checksum": "0x0",
            "snapshotID": 3323,
            "snapshotUUID": "7599f200-0092-4b41-b362-c431551937d1",
            "volumeID": 1
          },
\left\{ \begin{array}{c} 1 \end{array} \right.  "checksum": "0x0",
            "snapshotID": 3324,
            "snapshotUUID": "a0776a48-4142-451f-84a6-5315dc37911b",
            "volumeID": 2
          }
       ]
    }
}
```
9.6

## <span id="page-9-0"></span>**Erstellen Sie einen Zeitplan**

Verwenden Sie können CreateSchedule So planen Sie einen automatischen Snapshot eines Volumes in einem definierten Intervall.

Sie können den erstellten Snapshot später als Backup oder Rollback verwenden, um sicherzustellen, dass die Daten auf einem Volume oder einer Gruppe von Volumes für den Zeitpunkt, zu dem der Snapshot erstellt wurde, konsistent sind. Wenn Sie einen Snapshot für einen Zeitraum planen, der nicht durch 5 Minuten teilbar ist, wird der Snapshot zum nächsten Zeitraum ausgeführt, der durch 5 Minuten teilbar ist. Wenn Sie beispielsweise einen Snapshot für die Ausführung um 12:42:00 UTC planen, wird dieser um 12:45:00 UTC ausgeführt. Ein Snapshot kann nicht in Intervallen von weniger als 5 Minuten ausgeführt werden.

![](_page_9_Picture_6.jpeg)

Sie können Snapshots erstellen, wenn die Cluster-Fülle sich an Phase 1, 2 oder 3 befindet. Sie können keine Snapshots erstellen, wenn die Cluster-Fülle die Phase 4 oder 5 erreicht.

#### **Parameter**

![](_page_10_Picture_195.jpeg)

![](_page_11_Picture_188.jpeg)

![](_page_12_Picture_66.jpeg)

![](_page_13_Picture_193.jpeg)

![](_page_14_Picture_203.jpeg)

![](_page_15_Picture_181.jpeg)

## **Rückgabewerte**

Diese Methode verfügt über die folgenden Rückgabewerte:

![](_page_15_Picture_182.jpeg)

![](_page_16_Picture_61.jpeg)

## **Anforderungsbeispiel 1**

Die folgende Beispiel-Planung verfügt über die folgenden Parameter:

- Es werden keine Startzunden oder Minuten angegeben, sodass der Zeitplan so genau wie möglich bis Mitternacht (00:00:00Z) beginnt.
- Sie ist nicht immer wiederkehrend (wird nur einmal ausgeführt).
- Es läuft einmal am ersten Sonntag oder Mittwoch nach dem 1. Juni 2015, UTC 19:17:15Z (welcher Tag zuerst kommt).
- Es umfasst nur ein Volume (VolumeID = 1).

```
{
    "method":"CreateSchedule",
    "params":{
      "hours":0,
      "minutes":0,
      "paused":false,
      "recurring":false,
      "scheduleName":"MCAsnapshot1",
      "scheduleType":"snapshot",
      "attributes":{
         "frequency":"Days Of Week"
      },
      "scheduleInfo":{
         "volumeID":"1",
         "name":"MCA1"
      },
      "monthdays":[],
       "weekdays":[
         {
            "day":0,
           "offset":1
         },
         {
           "day":3,
           "offset":1
         }
    \frac{1}{2},
      "startingDate":"2015-06-01T19:17:54Z"
    },
     "id":1
}
}
}
```
#### **Antwortbeispiel 1**

Die obige Anforderung gibt eine Antwort zurück, die dem folgenden Beispiel ähnelt:

```
{
    "id": 1,
    "result": {
      "schedule": {
        "attributes": {
           "frequency": "Days Of Week"
        },
        "hasError": false,
        "hours": 0,
        "lastRunStatus": "Success",
        "lastRunTimeStarted": null,
        "minutes": 0,
        "monthdays": [],
        "paused": false,
        "recurring": false,
        "runNextInterval": false,
        "scheduleID": 4,
        "scheduleInfo": {
           "name": "MCA1",
           "volumeID": "1"
        },
        "scheduleName": "MCAsnapshot1",
        "scheduleType": "Snapshot",
        "startingDate": "2015-06-01T19:17:54Z",
         "toBeDeleted": false,
         "weekdays": [
           {
             "day": 0,
             "offset": 1
           },
\{  "day": 3,
             "offset": 1
           }
        ]
      },
      "scheduleID": 4
    }
}
```
#### **Anforderungsbeispiel 2**

Die folgende Beispiel-Planung verfügt über die folgenden Parameter:

• Sie wird wiederholt (wird zu jedem geplanten Intervall des Monats zur angegebenen Zeit ausgeführt).

- Er läuft am 1., 10., 15. Und 30. Jedes Monats nach dem Startdatum.
- Sie läuft um 12:15 Uhr an jedem Tag, an dem sie stattfinden soll.
- Es umfasst nur ein Volume (VolumeID = 1).

```
{
    "method":"CreateSchedule",
      "params":{
         "hours":12,
         "minutes":15,
         "paused":false,
         "recurring":true,
         "scheduleName":"MCASnapshot1",
         "scheduleType":"snapshot",
         "attributes":{
            "frequency":"Days Of Month"
         },
         "scheduleInfo":{
            "volumeID":"1"
         },
         "weekdays":[
       \frac{1}{2},
         "monthdays":[
           1,
           10,
           15,
           30
       \frac{1}{2},
         "startingDate":"2015-04-02T18:03:15Z"
       },
       "id":1
}
```
#### **Antwortbeispiel 2**

Die obige Anforderung gibt eine Antwort zurück, die dem folgenden Beispiel ähnelt:

```
{
    "id": 1,
    "result": {
      "schedule": {
        "attributes": {
           "frequency": "Days Of Month"
         },
         "hasError": false,
        "hours": 12,
        "lastRunStatus": "Success",
         "lastRunTimeStarted": null,
         "minutes": 15,
         "monthdays": [
           1,
           10,
           15,
           30
      \vert,
         "paused": false,
         "recurring": true,
        "runNextInterval": false,
         "scheduleID": 5,
        "scheduleInfo": {
           "volumeID": "1"
        },
        "scheduleName": "MCASnapshot1",
        "scheduleType": "Snapshot",
         "startingDate": "2015-04-02T18:03:15Z",
         "toBeDeleted": false,
        "weekdays": []
      },
         "scheduleID": 5
    }
}
```
#### **Anforderungsbeispiel 3**

Die folgende Beispiel-Planung verfügt über die folgenden Parameter:

- Sie beginnt innerhalb von 5 Minuten nach dem geplanten Intervall am 2. April 2015.
- Sie wird wiederholt (wird zu jedem geplanten Intervall des Monats zur angegebenen Zeit ausgeführt).
- Er läuft am zweiten, dritten und vierten des Monats nach dem Startdatum.
- Sie läuft um 14:45 Uhr an jedem Tag, an dem sie stattfinden soll.
- Sie umfasst eine Gruppe von Volumes (Volumes = 1 und 2).

```
{
    "method":"CreateSchedule",
    "params":{
      "hours":14,
      "minutes":45,
      "paused":false,
      "recurring":true,
      "scheduleName":"MCASnapUser1",
      "scheduleType":"snapshot",
      "attributes":{
        "frequency":"Days Of Month"
      },
      "scheduleInfo":{
        "volumes":[1,2]
      },
      "weekdays":[],
      "monthdays":[2,3,4],
      "startingDate":"2015-04-02T20:38:23Z"
    },
    "id":1
}
```
#### **Antwortbeispiel 3**

Die obige Anforderung gibt eine Antwort zurück, die dem folgenden Beispiel ähnelt:

```
{
    "id": 1,
    "result": {
      "schedule": {
         "attributes": {
           "frequency": "Days Of Month"
         },
         "hasError": false,
         "hours": 14,
         "lastRunStatus": "Success",
         "lastRunTimeStarted": null,
         "minutes": 45,
         "monthdays": [
           2,
           3,
  4
       \frac{1}{\sqrt{2}}  "paused": false,
         "recurring": true,
         "runNextInterval": false,
         "scheduleID": 6,
         "scheduleInfo": {
           "volumes": [
             1,
             2
           ]
         },
         "scheduleName": "MCASnapUser1",
         "scheduleType": "Snapshot",
         "startingDate": "2015-04-02T20:38:23Z",
         "toBeDeleted": false,
         "weekdays": []
      },
      "scheduleID": 6
    }
}
```
9.6

## <span id="page-22-0"></span>**Erstellen von Snapshot**

Verwenden Sie können CreateSnapshot Erstellen einer zeitpunktgenauen Kopie eines Volumes Sie können einen Snapshot von einem beliebigen Volume oder von einem

#### vorhandenen Snapshot erstellen.

Wenn Sie mit dieser API-Methode keine SnapshotID bereitstellen, wird ein Snapshot aus dem aktiven Zweig des Volumes erstellt. Wenn das Volume, von dem der Snapshot erstellt wird, in einem Remote-Cluster repliziert wird, kann der Snapshot auch auf dasselbe Ziel repliziert werden. Verwenden Sie den Parameter enableRemoteReplication, um die Snapshot-Replikation zu aktivieren.

![](_page_23_Picture_2.jpeg)

Sie können Snapshots erstellen, wenn die Cluster-Fülle sich an Phase 1, 2 oder 3 befindet. Sie können keine Snapshots erstellen, wenn die Cluster-Fülle die Phase 4 oder 5 erreicht.

#### **Parameter**

![](_page_23_Picture_137.jpeg)

![](_page_24_Picture_129.jpeg)

![](_page_25_Picture_174.jpeg)

![](_page_26_Picture_169.jpeg)

## **Rückgabewerte**

Diese Methode verfügt über die folgenden Rückgabewerte:

![](_page_26_Picture_170.jpeg)

![](_page_27_Picture_93.jpeg)

### **Anforderungsbeispiel**

Anforderungen für diese Methode sind ähnlich wie das folgende Beispiel:

```
{
     "method": "CreateSnapshot",
     "params": {
         "volumeID": 1
     },
     "id": 1
}
```
## **Antwortbeispiel**

```
{
    "id": 1,
    "result": {
      "checksum": "0x0",
        "snapshot": {
           "attributes": {},
           "checksum": "0x0",
           "createTime": "2016-04-04T17:14:03Z",
           "enableRemoteReplication": false,
           "expirationReason": "None",
           "expirationTime": null,
           "groupID": 0,
           "groupSnapshotUUID": "00000000-0000-0000-0000-000000000000",
           "name": "2016-04-04T17:14:03Z",
           "snapshotID": 3110,
           "snapshotUUID": "6f773939-c239-44ca-9415-1567eae79646",
           "status": "done",
           "totalSize": 5000658944,
           "virtualVolumeID": null,
           "volumeID": 1
        },
           "snapshotID": 3110
    }
}
```
#### **Ausnahme**

Wenn der angezeigt wird, wird eine xNotPrimärausnahme angezeigt CreateSnapshot Die API wird aufgerufen und der Snapshot wird nicht erstellt. Dieses Verhalten ist zu erwarten. Wiederholen Sie den CreateSnapshot API-Aufruf.

#### **Neu seit Version**

9.6

## <span id="page-28-0"></span>**DeleteGroupSnapshot**

Verwenden Sie können DeleteGroupSnapshot Zum Löschen eines Gruppen-Snapshots.

Sie können den Parameter saveMembers verwenden, um alle Snapshots zu erhalten, die für die Volumes in der Gruppe erstellt wurden, aber die Gruppenzuordnung wird entfernt.

## **Parameter**

![](_page_29_Picture_140.jpeg)

### **Rückgabewert**

Diese Methode hat keinen Rückgabewert.

## **Anforderungsbeispiel**

Anforderungen für diese Methode sind ähnlich wie das folgende Beispiel:

```
{
     "method": "DeleteGroupSnapshot",
       "params": {
          "groupSnapshotID": 10,
          "saveMembers" : true
          },
       "id": 1
}
```
### **Antwortbeispiel**

```
{
    "id": 1,
    "result": {}
}
```
9.6

## <span id="page-30-0"></span>**LöschSnapshot**

Sie können das verwenden DeleteSnapshot Methode zum Löschen eines Snapshots.

Ein Snapshot, der derzeit der aktive Snapshot ist, kann nicht gelöscht werden. Sie müssen einen Rollback durchführen und einen weiteren Snapshot aktivieren, bevor der aktuelle Snapshot gelöscht werden kann.

#### **Parameter**

Diese Methode verfügt über die folgenden Eingabeparameter:

![](_page_30_Picture_144.jpeg)

#### **Rückgabewerte**

Diese Methode hat keine Rückgabewerte.

## **Anforderungsbeispiel**

Anforderungen für diese Methode sind ähnlich wie das folgende Beispiel:

```
{
     "method": "DeleteSnapshot",
"params": {
"snapshotID": 8,
"overrideSnapMirrorHold": true
},
"id": 1
}
```
#### **Antwortbeispiel**

Diese Methode gibt eine Antwort zurück, die dem folgenden Beispiel ähnelt:

```
{
    "id": 1,
    "result": {}
}
```
#### **Neu seit Version**

9.6

### **Weitere Informationen**

[RollbackToSnapshot](#page-60-0)

## <span id="page-31-0"></span>**GetSchedule**

Verwenden Sie können GetSchedule Um Informationen über einen geplanten Snapshot zu erhalten.

Sie können Informationen zu einem bestimmten Zeitplan anzeigen, wenn im System viele Snapshot-Zeitpläne vorhanden sind. Mit dieser Methode können Sie auch Informationen über mehr als einen Zeitplan abrufen, indem Sie zusätzliche IDs im Parameter ScheduleID angeben.

#### **Parameter**

![](_page_32_Picture_101.jpeg)

## **Rückgabewert**

Diese Methode hat den folgenden Rückgabewert:

![](_page_32_Picture_102.jpeg)

## **Anforderungsbeispiel**

Anforderungen für diese Methode sind ähnlich wie das folgende Beispiel:

```
{
"method": "GetSchedule",
    "params": {
                  "scheduleID" : 2
         },
     "id" : 1
}
```
## **Antwortbeispiel**

```
{
    "id": 1,
    "result": {
      "schedule": {
        "attributes": {
           "frequency": "Time Interval"
        },
         "hasError": false,
       "hours": 0,
         "lastRunStatus": "Success",
          "lastRunTimeStarted": "2015-03-23T21:25:00Z",
          "minutes": 2,
         "monthdays": [],
         "paused": false,
          "recurring": true,
          "runNextInterval": false,
          "scheduleID": 2,
          "scheduleInfo": {
             "name": "MCA2",
             "volumeID": "3"
          },
          "scheduleName": "MCAsnapshot2",
          "scheduleType": "Snapshot",
          "startingDate": "2015-03-23T19:28:57Z",
          "toBeDeleted": false,
         "weekdays": []
         }
     }
}
```
9.6

## <span id="page-33-0"></span>**ListenSnapshots**

Verwenden Sie können ListGroupSnapshots Methode zum Zurückgeben von Informationen über alle erstellten Gruppenschnappschüsse.

### **Parameter**

![](_page_34_Picture_151.jpeg)

#### **Rückgabewert**

Diese Methode hat den folgenden Rückgabewert:

![](_page_34_Picture_152.jpeg)

## **Anforderungsbeispiel**

Anforderungen für diese Methode sind ähnlich wie das folgende Beispiel:

```
{
    "method": "ListGroupSnapshots",
    "params": {
    "volumes": [
        31,
        49
      ]
    },
    "id": 1
}
```
#### **Antwortbeispiel**

```
{
    "groupSnapshots": [
        {
            "status": "Done",
            "remoteStatuses": [
  {
                  "volumePairUUID": "abcdef-1234-5678-90ab-cdef0123",
                  "remoteStatus": "Present"
  }
          \frac{1}{2},
            "attributes": {},
            "groupSnapshotID": 1,
            "createTime": "2014-06-17T17:35:05Z",
            "members": [
  {
                  "snapshotUUID": "abcdef-1234-5678-90ab-cdef0123",
                  "expirationReason": "None",
                  "virtualVolumeID": "abcdef-1234-5678-90ab-cdef0123",
                  "groupID": 1,
                  "createTime": "2014-06-17T17:35:05Z",
                  "totalSize": 1,
                  "snapMirrorLabel": "test1",
                  "volumeName": "test1",
                  "instanceCreateTime": "2014-06-17T17:35:05Z",
                  "volumeID": 1,
                  "checksum": "0x0",
                  "attributes": {},
                  "instanceSnapshotUUID": "abcdef-1234-5678-90ab-cdef0123",
                  "snapshotID": 1,
                  "status": "Done",
                  "groupSnapshotUUID": "abcdef-1234-5678-90ab-cdef0123",
                  "expirationTime": "2014-06-17T17:35:05Z",
                  "enableRemoteReplication": true,
                "name": "test1",
                  "remoteStatuses": [
\{  "volumePairUUID": "abcdef-1234-5678-90ab-
cdef0123",
                          "remoteStatus": "Present"
  }
  ]
  }
          \frac{1}{\sqrt{2}}  "enableRemoteReplication": true,
            "name": "test1",
            "groupSnapshotUUID": "abcdef-1234-5678-90ab-cdef0123"
```

```
  ]
}
```
}

9.6

## <span id="page-36-0"></span>**ListSchedules**

Verwenden Sie können ListSchedules Informationen zu allen geplanten Snapshots, die erstellt wurden, erhalten.

#### **Parameter**

Diese Methode hat keine Eingabeparameter.

#### **Rückgabewert**

Diese Methode hat den folgenden Rückgabewert:

![](_page_36_Picture_119.jpeg)

## **Anforderungsbeispiel**

Anforderungen für diese Methode sind ähnlich wie das folgende Beispiel:

```
{
    "method": "ListSchedules",
      "params": {},
"id": 1
}
```
### **Antwortbeispiel**

```
{
    "id": 1,
    "result": {
       "schedules": [
         {
```

```
  "attributes": {
           "frequency": "Days Of Week"
         },
         "hasError": false,
         "hours": 0,
         "lastRunStatus": "Success",
         "lastRunTimeStarted": null,
         "minutes": 1,
         "monthdays": [],
         "paused": false,
         "recurring": false,
         "runNextInterval": false,
         "scheduleID": 3,
         "scheduleInfo": {
               "name": "Wednesday Schedule",
               "retention": "00:02:00",
              "volumeID": "2"
        },
        "scheduleName": "Vol2Schedule",
        "scheduleType": "Snapshot",
        "startingDate": "2015-03-23T20:08:33Z",
        "toBeDeleted": false,
        "weekdays": [
\{  "day": 3,
              "offset": 1
  }
      ]
     },
     {
        "attributes": {
            "frequency": "Time Interval"
        },
         "hasError": false,
         "hours": 0,
         "lastRunStatus": "Success",
         "lastRunTimeStarted": "2015-03-23T21:40:00Z",
         "minutes": 2,
         "monthdays": [],
         "paused": false,
         "recurring": true,
         "runNextInterval": false,
         "scheduleID": 2,
         "scheduleInfo": {
              "name": "MCA2",
              "volumeID": "3"
```

```
  },
          "scheduleName": "MCAsnapshot2",
          "scheduleType": "Snapshot",
          "startingDate": "2015-03-23T19:28:57Z",
          "toBeDeleted": false,
          "weekdays": []
          }
       ]
    }
}
```
9.6

## <span id="page-38-0"></span>**ListenSnapshots**

Verwenden Sie können ListSnapshots Um die Attribute der einzelnen Snapshots, die auf dem Volume gemacht wurden, zurückzugeben.

Informationen über Snapshots, die sich auf dem Zielcluster befinden, werden auf dem Quellcluster angezeigt, wenn diese Methode vom Quellcluster aufgerufen wird.

## **Parameter**

Diese Methode verfügt über die folgenden Eingabeparameter:

![](_page_38_Picture_141.jpeg)

#### **Rückgabewert**

Diese Methode hat den folgenden Rückgabewert:

![](_page_39_Picture_79.jpeg)

## **Anforderungsbeispiel**

Anforderungen für diese Methode sind ähnlich wie das folgende Beispiel:

```
{
     "method": "ListSnapshots",
     "params": {
                 "volumeID": "1"
          },
     "id" : 1
}
```
## **Antwortbeispiel**

```
{
   "id": 1,
   "result": {
      "snapshots": [
          {
            "attributes": {},
            "checksum": "0x0",
            "createTime": "2015-05-08T13:15:00Z",
            "enableRemoteReplication": true,
            "expirationReason": "None",
            "expirationTime": "2015-05-08T21:15:00Z",
            "groupID": 0,
            "groupSnapshotUUID": "00000000-0000-0000-0000-000000000000",
          "name": "Hourly",
            "remoteStatuses": [
\{  "remoteStatus": "Present",
                   "volumePairUUID": "237e1cf9-fb4a-49de-a089-a6a9a1f0361e"
  }
         \vert,
            "snapshotID": 572,
            "snapshotUUID": "efa98e40-cb36-4c20-a090-a36c48296c14",
            "status": "done",
            "totalSize": 10000269312,
            "volumeID": 1
          }
        ]
      }
    }
```
9.6

## <span id="page-40-0"></span>**ModifyGroupSnapshot**

Verwenden Sie können ModifyGroupSnapshot So ändern Sie die Attribute einer Snapshot-Gruppe. Sie können diese Methode auch verwenden, um die auf dem Quell-Volume (Quell-)erstellten Snapshots einer Remote-Replizierung auf ein Ziel-Storage-System zu aktivieren.

## **Parameter**

![](_page_41_Picture_89.jpeg)

![](_page_42_Picture_182.jpeg)

![](_page_43_Picture_125.jpeg)

#### **Rückgabewert**

Diese Methode hat den folgenden Rückgabewert:

![](_page_43_Picture_126.jpeg)

#### **Anforderungsbeispiel**

Anforderungen für diese Methode sind ähnlich wie das folgende Beispiel:

```
{
   "id": 695,
    "method": "ModifyGroupSnapshot",
    "params": {
     "groupSnapshotID": 3,
      "enableRemoteReplication": true,
      "expirationTime": "2016-04-08T22:46:25Z"
    }
}
```
#### **Antwortbeispiel**

```
{
    "id": 695,
    "result": {
      "groupSnapshot": {
        "attributes": {},
        "createTime": "2016-04-06T17:31:41Z",
        "groupSnapshotID": 3,
        "groupSnapshotUUID": "8b2e101d-c5ab-4a72-9671-6f239de49171",
        "members": [
\{  "attributes": {},
             "checksum": "0x0",
             "createTime": "2016-04-06T17:31:41Z",
             "enableRemoteReplication": true,
             "expirationReason": "None",
             "expirationTime": "2016-04-08T22:46:25Z",
             "groupID": 3,
             "groupSnapshotUUID": "8b2e101d-c5ab-4a72-9671-6f239de49171",
             "name": "grpsnap1-2",
             "snapshotID": 2,
             "snapshotUUID": "719b162c-e170-4d80-b4c7-1282ed88f4e1",
             "status": "done",
             "totalSize": 1000341504,
             "virtualVolumeID": null,
             "volumeID": 2
          }
      \frac{1}{2},
      "name": "grpsnap1",
        "status": "done"
      }
    }
}
```
9.6

## <span id="page-44-0"></span>**ModifySchedule**

Verwenden Sie können ModifySchedule Um die Intervalle zu ändern, in denen ein geplanter Snapshot stattfindet. Mit dieser Methode können Sie auch einen Zeitplan löschen oder anhalten.

## **Parameter**

![](_page_45_Picture_184.jpeg)

![](_page_46_Picture_175.jpeg)

![](_page_47_Picture_57.jpeg)

![](_page_48_Picture_190.jpeg)

![](_page_49_Picture_235.jpeg)

## **Rückgabewert**

Diese Methode hat den folgenden Rückgabewert:

![](_page_49_Picture_236.jpeg)

```
{
   "method": "ModifySchedule",
   "params": {
     "scheduleName" : "Chicago",
     "scheduleID" : 3
     },
   "id": 1
}
```
## **Antwortbeispiel**

```
{
    "id": 1,
    "result": {
      "schedule": {
        "attributes": {
           "frequency": "Days Of Week"
               },
        "hasError": false,
        "hours": 5,
        "lastRunStatus": "Success",
        "lastRunTimeStarted": null,
        "minutes": 0,
        "monthdays": [],
        "paused": false,
        "recurring": true,
        "runNextInterval": false,
        "scheduleID": 3,
        "scheduleInfo": {
           "volumeID": "2"
                },
        "scheduleName": "Chicago",
        "scheduleType": "Snapshot",
        "startingDate": null,
        "toBeDeleted": false,
         "weekdays": [
\{  "day": 2,
             "offset": 1
         }
        ]
      }
    }
}
```
9.6

## <span id="page-51-0"></span>**UmfySnapshot**

Verwenden Sie können ModifySnapshot So ändern Sie die Attribute, die derzeit einem Snapshot zugewiesen sind. Sie können diese Methode auch verwenden, um die auf dem Quell-Volume (Lese-/Schreibzugriff) erstellten Snapshots einer Remote-Replizierung auf einem Ziel-Storage-Cluster mit der Element Software zu aktivieren.

## **Parameter**

![](_page_52_Picture_96.jpeg)

![](_page_53_Picture_175.jpeg)

![](_page_54_Picture_128.jpeg)

#### **Rückgabewert**

Diese Methode hat den folgenden Rückgabewert:

![](_page_54_Picture_129.jpeg)

## **Anforderungsbeispiel**

Anforderungen für diese Methode sind ähnlich wie das folgende Beispiel:

```
{
    "method": "ModifySnapshot",
   "params": {
      "snapshotID": 3114,
      "enableRemoteReplication": "true",
      "name" : "Chicago"
    },
    "id": 1
}
```
## **Antwortbeispiel**

```
{
    "id": 1,
    "result": {
      "snapshot": {
        "attributes": {},
        "checksum": "0x0",
        "createTime": "2016-04-04T17:26:20Z",
        "enableRemoteReplication": true,
        "expirationReason": "None",
        "expirationTime": null,
        "groupID": 0,
        "groupSnapshotUUID": "00000000-0000-0000-0000-000000000000",
      "name": "test1",
        "snapshotID": 3114,
        "snapshotUUID": "5809a671-4ad0-4a76-9bf6-01cccf1e65eb",
        "status": "done",
        "totalSize": 5000658944,
        "virtualVolumeID": null,
        "volumeID": 1
  }
    }
}
```
9.6

## <span id="page-55-0"></span>**RollbackToGroupSnapshot**

Verwenden Sie können RollbackToGroupSnapshot Um alle einzelnen Volumen in einer Snapshot-Gruppe auf den individuellen Snapshot jedes Volumes zurück zu verschieben.

Bei einem Rollback zu einem Gruppen-Snapshot wird ein temporärer Snapshot jedes Volumes innerhalb des Gruppen-Snapshots erstellt.

> • Das Erstellen eines Snapshots ist zulässig, wenn die Cluster-Fülle an Phase 1, 2 oder 3 liegt. Snapshots werden nicht erstellt, wenn die Cluster-Fülle in Phase 4 oder 5 liegt.

![](_page_55_Picture_7.jpeg)

• Das Rollback von Volumes auf einen Gruppen-Snapshot kann fehlschlagen, wenn die Slice-Synchronisierung ausgeführt wird. Wiederholen RollbackToGroupSnapshot Nach Abschluss der Synchronisierung.

### **Parameter**

![](_page_56_Picture_191.jpeg)

## **Rückgabewerte**

Diese Methode verfügt über die folgenden Rückgabewerte:

![](_page_56_Picture_192.jpeg)

![](_page_57_Picture_151.jpeg)

## **Anforderungsbeispiel**

Anforderungen für diese Methode sind ähnlich wie das folgende Beispiel:

```
{
    "id": 438,
    "method": "RollbackToGroupSnapshot",
    "params": {
      "groupSnapshotID": 1,
      "name": "grpsnap1",
      "saveCurrentState": true
   }
}
```
## **Antwortbeispiel**

```
{
    "id": 438,
    "result": {
      "groupSnapshot": {
        "attributes": {},
        "createTime": "2016-04-06T17:27:17Z",
        "groupSnapshotID": 1,
        "groupSnapshotUUID": "468fe181-0002-4b1d-ae7f-8b2a5c171eee",
        "members": [
\{  "attributes": {},
             "checksum": "0x0",
             "createTime": "2016-04-06T17:27:17Z",
             "enableRemoteReplication": false,
             "expirationReason": "None",
             "expirationTime": null,
             "groupID": 1,
             "groupSnapshotUUID": "468fe181-0002-4b1d-ae7f-8b2a5c171eee",
             "name": "2016-04-06T17:27:17Z",
             "snapshotID": 4,
             "snapshotUUID": "03563c5e-51c4-4e3b-a256-a4d0e6b7959d",
             "status": "done",
             "totalSize": 1000341504,
             "virtualVolumeID": null,
             "volumeID": 2
          }
      \frac{1}{2},
        "name": "2016-04-06T17:27:17Z",
        "status": "done"
      },
      "groupSnapshotID": 3,
      "members": [
        {
           "checksum": "0x0",
           "snapshotID": 2,
           "snapshotUUID": "719b162c-e170-4d80-b4c7-1282ed88f4e1",
           "volumeID": 2
        }
      ]
    }
}
```
9.6

## <span id="page-60-0"></span>**RollbackToSnapshot**

Sie können das verwenden RollbackToSnapshot Methode zum Erstellen eines vorhandenen Snapshots des aktiven Volume-Images. Mit dieser Methode wird ein neuer Snapshot aus einem vorhandenen Snapshot erstellt.

Der neue Snapshot wird aktiv und der vorhandene Snapshot bleibt erhalten, bis er manuell gelöscht wird. Der zuvor aktive Snapshot wird gelöscht, es sei denn, Sie setzen den Parameter saveCurrentState auf true.

#### **CLUSTER\_FÜLLE**

- Sie können Snapshots erstellen, wenn die Cluster-Fülle sich an Phase 1, 2 oder 3 befindet. Sie können keine Snapshots erstellen, wenn die Cluster-Fülle die Phase 4 oder 5 erreicht.
- Das Rollback eines Volumes auf einen Snapshot kann fehlschlagen, wenn die Slice-Synchronisierung ausgeführt wird. Wiederholen RollbackToSnapshot Nach Abschluss der Synchronisierung.

#### **Parameter**

 $(\sf{i})$ 

![](_page_60_Picture_168.jpeg)

![](_page_61_Picture_154.jpeg)

## **Rückgabewerte**

Diese Methode verfügt über die folgenden Rückgabewerte:

![](_page_61_Picture_155.jpeg)

## **Anforderungsbeispiel**

Anforderungen für diese Methode sind ähnlich wie das folgende Beispiel:

```
{
  "method": "RollbackToSnapshot",
  "params": {
      "volumeID": 1,
      "snapshotID": 3114,
      "saveCurrentState": true
    },
    "id": 1
}
```
#### **Antwortbeispiel**

Diese Methode gibt eine Antwort zurück, die dem folgenden Beispiel ähnelt:

```
{
    "id": 1,
    "result": {
      "checksum": "0x0",
      "snapshot": {
        "attributes": {},
        "checksum": "0x0",
        "createTime": "2016-04-04T17:27:32Z",
        "enableRemoteReplication": false,
        "expirationReason": "None",
        "expirationTime": null,
        "groupID": 0,
        "groupSnapshotUUID": "00000000-0000-0000-0000-000000000000",
        "name": "test1-copy",
        "snapshotID": 1,
        "snapshotUUID": "30d7e3fe-0570-4d94-a8d5-3cc8097a6bfb",
        "status": "done",
        "totalSize": 5000658944,
        "virtualVolumeID": null,
        "volumeID": 1
      },
      "snapshotID": 1
    }
}
```
#### **Neu seit Version**

9.6

#### **Copyright-Informationen**

Copyright © 2024 NetApp. Alle Rechte vorbehalten. Gedruckt in den USA. Dieses urheberrechtlich geschützte Dokument darf ohne die vorherige schriftliche Genehmigung des Urheberrechtsinhabers in keiner Form und durch keine Mittel – weder grafische noch elektronische oder mechanische, einschließlich Fotokopieren, Aufnehmen oder Speichern in einem elektronischen Abrufsystem – auch nicht in Teilen, vervielfältigt werden.

Software, die von urheberrechtlich geschütztem NetApp Material abgeleitet wird, unterliegt der folgenden Lizenz und dem folgenden Haftungsausschluss:

DIE VORLIEGENDE SOFTWARE WIRD IN DER VORLIEGENDEN FORM VON NETAPP ZUR VERFÜGUNG GESTELLT, D. H. OHNE JEGLICHE EXPLIZITE ODER IMPLIZITE GEWÄHRLEISTUNG, EINSCHLIESSLICH, JEDOCH NICHT BESCHRÄNKT AUF DIE STILLSCHWEIGENDE GEWÄHRLEISTUNG DER MARKTGÄNGIGKEIT UND EIGNUNG FÜR EINEN BESTIMMTEN ZWECK, DIE HIERMIT AUSGESCHLOSSEN WERDEN. NETAPP ÜBERNIMMT KEINERLEI HAFTUNG FÜR DIREKTE, INDIREKTE, ZUFÄLLIGE, BESONDERE, BEISPIELHAFTE SCHÄDEN ODER FOLGESCHÄDEN (EINSCHLIESSLICH, JEDOCH NICHT BESCHRÄNKT AUF DIE BESCHAFFUNG VON ERSATZWAREN ODER -DIENSTLEISTUNGEN, NUTZUNGS-, DATEN- ODER GEWINNVERLUSTE ODER UNTERBRECHUNG DES GESCHÄFTSBETRIEBS), UNABHÄNGIG DAVON, WIE SIE VERURSACHT WURDEN UND AUF WELCHER HAFTUNGSTHEORIE SIE BERUHEN, OB AUS VERTRAGLICH FESTGELEGTER HAFTUNG, VERSCHULDENSUNABHÄNGIGER HAFTUNG ODER DELIKTSHAFTUNG (EINSCHLIESSLICH FAHRLÄSSIGKEIT ODER AUF ANDEREM WEGE), DIE IN IRGENDEINER WEISE AUS DER NUTZUNG DIESER SOFTWARE RESULTIEREN, SELBST WENN AUF DIE MÖGLICHKEIT DERARTIGER SCHÄDEN HINGEWIESEN WURDE.

NetApp behält sich das Recht vor, die hierin beschriebenen Produkte jederzeit und ohne Vorankündigung zu ändern. NetApp übernimmt keine Verantwortung oder Haftung, die sich aus der Verwendung der hier beschriebenen Produkte ergibt, es sei denn, NetApp hat dem ausdrücklich in schriftlicher Form zugestimmt. Die Verwendung oder der Erwerb dieses Produkts stellt keine Lizenzierung im Rahmen eines Patentrechts, Markenrechts oder eines anderen Rechts an geistigem Eigentum von NetApp dar.

Das in diesem Dokument beschriebene Produkt kann durch ein oder mehrere US-amerikanische Patente, ausländische Patente oder anhängige Patentanmeldungen geschützt sein.

ERLÄUTERUNG ZU "RESTRICTED RIGHTS": Nutzung, Vervielfältigung oder Offenlegung durch die US-Regierung unterliegt den Einschränkungen gemäß Unterabschnitt (b)(3) der Klausel "Rights in Technical Data – Noncommercial Items" in DFARS 252.227-7013 (Februar 2014) und FAR 52.227-19 (Dezember 2007).

Die hierin enthaltenen Daten beziehen sich auf ein kommerzielles Produkt und/oder einen kommerziellen Service (wie in FAR 2.101 definiert) und sind Eigentum von NetApp, Inc. Alle technischen Daten und die Computersoftware von NetApp, die unter diesem Vertrag bereitgestellt werden, sind gewerblicher Natur und wurden ausschließlich unter Verwendung privater Mittel entwickelt. Die US-Regierung besitzt eine nicht ausschließliche, nicht übertragbare, nicht unterlizenzierbare, weltweite, limitierte unwiderrufliche Lizenz zur Nutzung der Daten nur in Verbindung mit und zur Unterstützung des Vertrags der US-Regierung, unter dem die Daten bereitgestellt wurden. Sofern in den vorliegenden Bedingungen nicht anders angegeben, dürfen die Daten ohne vorherige schriftliche Genehmigung von NetApp, Inc. nicht verwendet, offengelegt, vervielfältigt, geändert, aufgeführt oder angezeigt werden. Die Lizenzrechte der US-Regierung für das US-Verteidigungsministerium sind auf die in DFARS-Klausel 252.227-7015(b) (Februar 2014) genannten Rechte beschränkt.

#### **Markeninformationen**

NETAPP, das NETAPP Logo und die unter [http://www.netapp.com/TM](http://www.netapp.com/TM\) aufgeführten Marken sind Marken von NetApp, Inc. Andere Firmen und Produktnamen können Marken der jeweiligen Eigentümer sein.